4121201 วิทยาศาสตร์ข้อมูลเบื้องต้นและการ วิเคราะห์ข้อมูล

# Chapter 4 Python Programming For Data Science part1

### Python

- •Python เป็นภาษาที่ถูกพัฒนาขึ้นโดย Guido von Rossum ในปี ค.ศ. 1990 และ ปัจจุบันถูกดูแลโดย Python Software Foundation (PSF)
- Official Site ของ python คือ http://www.python.org

## Python

Python เป็นทั้ง Cross Platform และมี Open Source License หมายความว่า

- $\checkmark$ ถ้าพัฒนาโปรแกรมด้วย Python สามารถที่จะเอาไปทำงานบน Operating System ได้หลากหลาย ไม่ว่าจะ เป็น MS Windows, Linux, หรือ OS/X เป็นต้น **- - >** (Cross Platform)
- $\checkmark$ มีอิสระในการแก้ไข Library ที่ Python ให้มา รวมถึงการนำ Software ที่พัฒนาขึ้นจาก Python ไปทำ ประโยชน์ทางธุรกิจได้อย่างเต็มที่โดย ไม่เสียเงิน - - > (Open Source License)

### ข้อดี Python

- $\checkmark$ ไวยากรณ์ (Syntax) ของภาษานั้นอ่านและทำความเข้าใจได้ง่าย มีความตรงไปตรงมา คล้ายคลึง กันกับภาษาอังกฤษ
- $\checkmark$ สามารถนำไปประยุกต์ใช้งานได้หลากหลายด้าน ไม่ว่าจะเป็น Web Development, Data Science, AI & Machine Learning, Games, Web Scraping เป็นต้น
- $\checkmark$ มี community ขนาดใหญ่ เนื่องมาจากความนิยมของภาษา ทำให้การเรียนหรือค้นหาข้อมูล เกี่ยวกับ Python มีแหล่งเรียนรู้เยอะ
- $\checkmark$  Python เป็น open source ซอฟต์แวร์ เราสามารถโหลดใช้งานได้ฟรี
- ✓มีไลบรารี่ต่าง ๆ มากมายให้เลือกใช้งาน

### ข้อเสีย Python

 $\checkmark$ ในด้านความเร็ว ถือว่าเป็นภาษาที่มีความเร็วในการประมวลผลช้ากว่า C, C++ เป็นต้น เพราะว่า Python จัดการหน่วยความจำให้อัตโนมัติ เช่น กำหนดตัวแปร ก็ไม่ต้องกำหนด Type ของตัว แปรเองเลย

Cr. https://devhub.in.th/blog/what-is-python-programming-used-for

#### **ตัวอย่างที่ 1:** ตัวอย่างโปรแกรมยอดฮิต "Hello world !"

```
ส าหรับ Java
public class
{
  public static void main(String[]args)
  {
       System.out.println("Hello, world!");
  }
}
```
#### **ส าหรับ Python**

print ("Hello, world!")

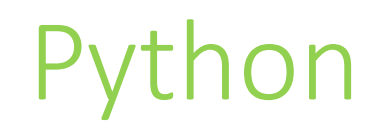

## Google Colab

- เป็นโครงการที่ Google ทำงานร่วมกับทีม Jupyter มาตั้งแต่ 2014 แต่เพิ่งเปิดให้ใช้สาธารณะ
- ข้อดีคือ clolab ไม่ต้องลงอะไรเพิ่มเติม มีความสามารถเหมือน Jupyter Notebook แทบทุกอย่าง ดีกว่าก็คือ ไม่ต้องโหลดมาลงบนเครื่อง เขียนเสร็จ ไฟล์ก็ save อยู่บน Google Drive ของตัวเองอัตโนมัติ และมี GPU ให้ ใช้ฟรี
- ข้อเสีย คือ อาจจะยังมีอาการช้าบ้างเวลาสั่งรัน code

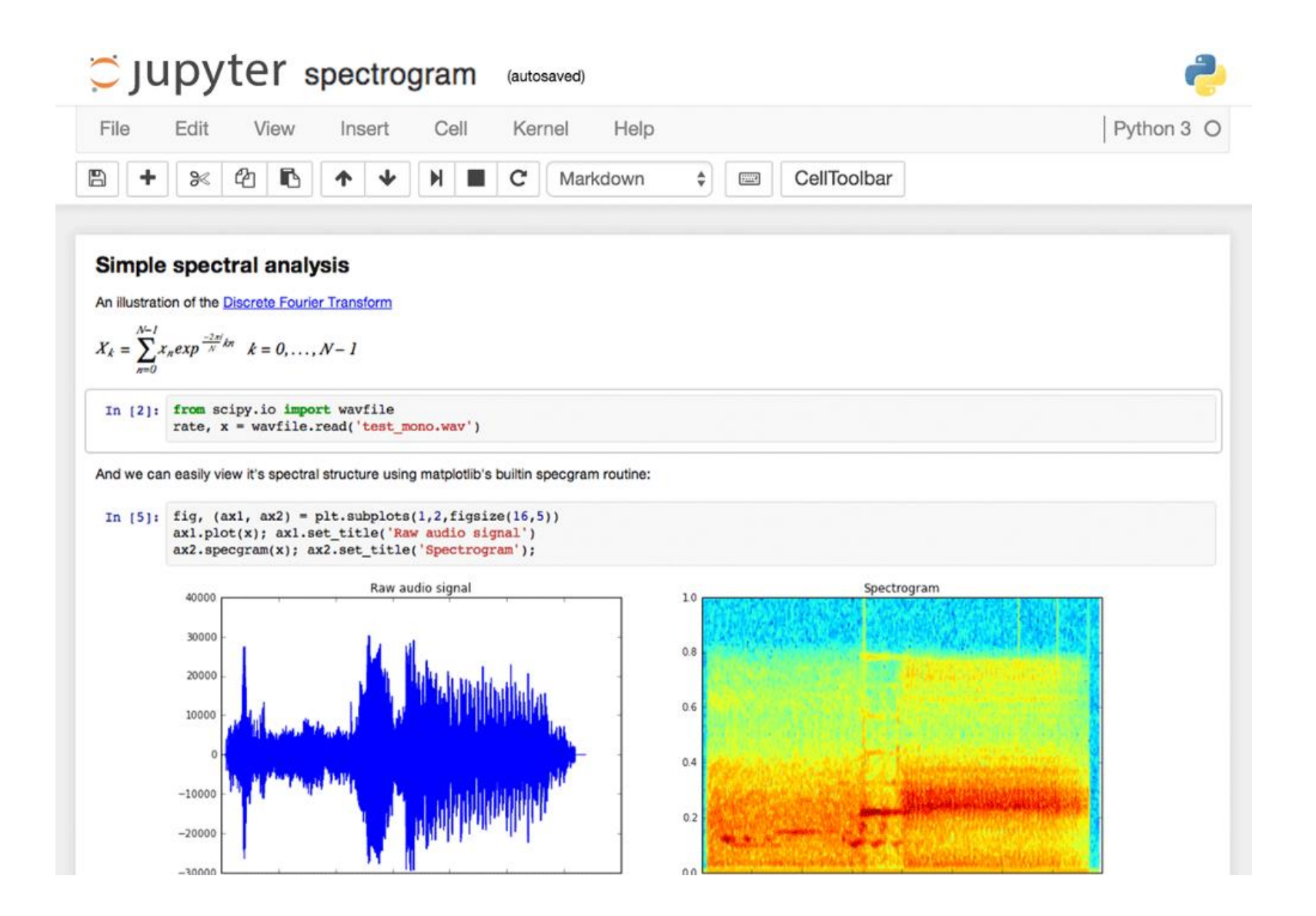

### GPU คืออะไร

- GPU ย่อมาจาก Graphics Processing Unit ถูกสร้างมาเพื่อประมวลผลด้านกราฟิกเป็นหลัก
- $\bullet$  แม้ว่า CPU จะสามารถคำนวณงานต่างๆ ได้อย่างซับซ้อน แต่ลักษณะการทำงานของมันจะเป็นแบบ Linear (ทำงานแบบเชิงเส้น ประมวลผลไปตามลำดับ) การจะให้ CPU มาเรนเดอร์กราฟิกต่าง ๆ จริง ๆ ก็ทำได้ แต่ว่า จะทำให้ CPU ต้องแบกภาระหนักมากเกินไป (และทำได้ไม่ดี) GPU จึงถูกพัฒนาขึ้นมาเพื่อลดภาระในจุดนี้
- เนื่องจากมันทำหน้าที่เฉพาะด้านที่ชัดเจน สถาปัตยกรรมของมันได้จึงถูกออกแบบมาให้ประมวลผลแบบ Parallel (ขนาน) รับข้อมูลมาทีเดียว และประมวลผลลัพธ์ออกมาพร้อม ๆ กัน

## เครื่องมืออื่น ๆ ในการเขียน Python

- •PyCharm
- •VScode
- Spyder
- Sublime
- •Jupeter Notebook

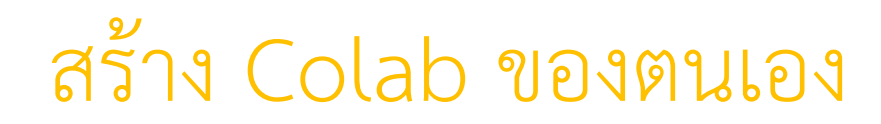

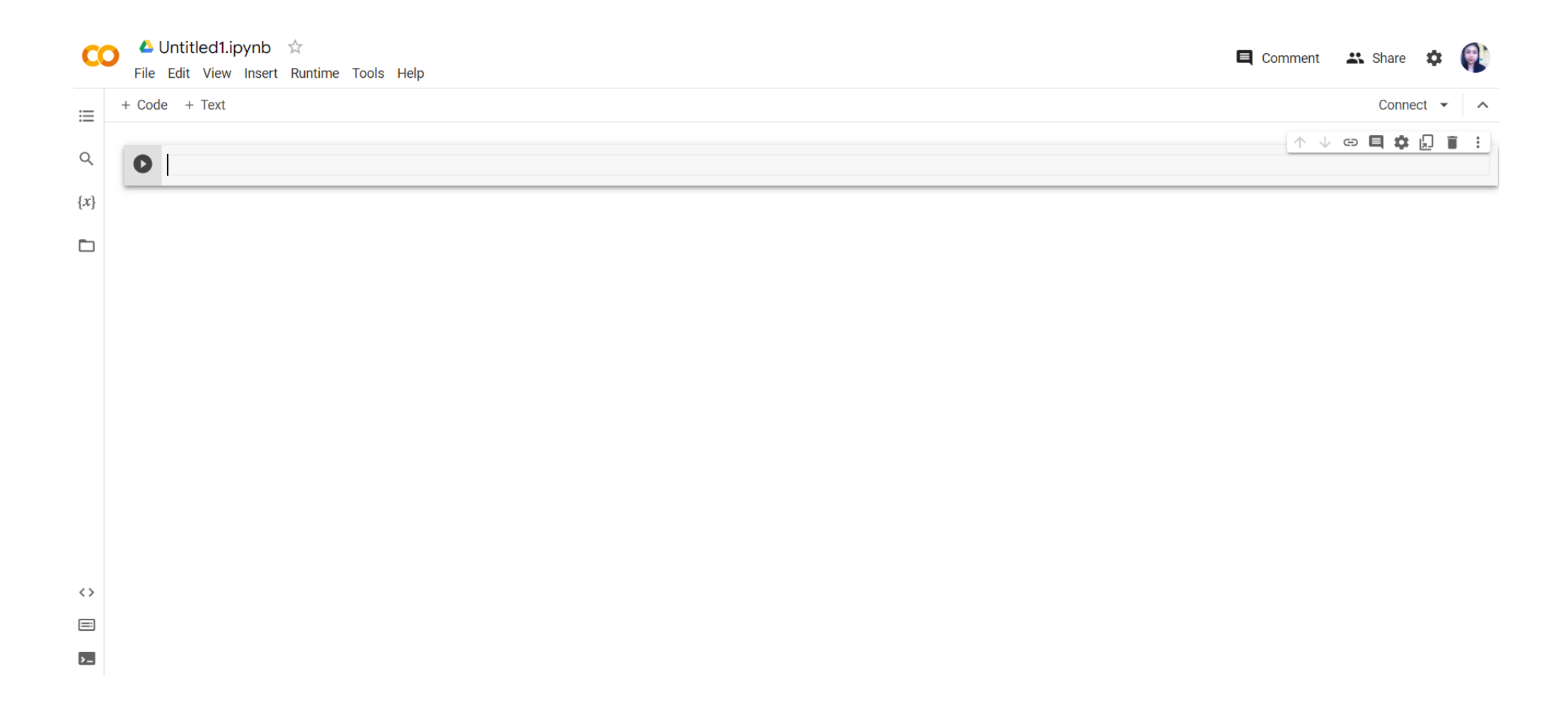

### **กิจกรรม 1 : พิมพ์ข้อความออกหน้าจอ**

ค าสั่ง print

ค าสั่งพิมพ์ข้อความในภาษา Python คือ print

เช่น print('Hello')

ก็จะแสดงข้อความว่า Hello ออกที่หน้าจอ

### **แบบฝึกหัด 1.1**

#### คราวนี้เรามาลองพิมพ์สตริง 'สวัสดีจ๊ะ' ออกที่หน้าจอ ลองเติมข้อความดังกล่าว ลงในเครื่องหมายคำพูดเดี่ยวดู

print('สวัสดีจ๊ะ')

ลองเปลี่ยนสตริงดูตามใจชอบ แล้วลองรันดู

### หมายเหตุ (comment)

บางครั้งเราอยากใส่หมายเหตุลงไปในโค้ดเพื่อเป็นบันทึกช่วยจำ เราจะใช้สัญลักษณ์ # (แฮช หรือ hash) นำหน้าหมายเหตุ โดยเมื่อไรก็ตามที่ใช้เครื่องหมาย # สิ่งที่ตามหลังเครื่องหมายนี้จะเป็นหมายเหตุทั้งหมด เช่น

print('Hello') #แสดงข้อความ Hello ออกที่หน้าจอ

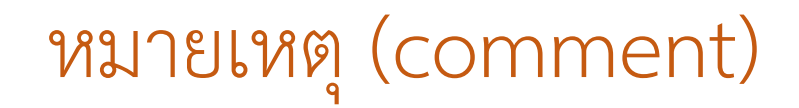

หากเราต้องการหมายเหตุทั้งบรรทัด ให้เราใส่เครื่องหมาย `#` ที่ด้านหน้าสุด เช่น

#แสดงข้อความ Hello ออกที่หน้าจอ

print('Hello')

### หมายเหตุ (comment)

เวลาคอมพิวเตอร์ทำงาน มันจะกระโดดข้ามส่วนที่เป็นหมายเหตุไป เช่น ในโค้ดด้านล่างนี้ คอมพิวเตอร์จะกระโดดข้ามบรรทัดที่ 3 ไป เพราะถูกมองเป็นหมายเหตุ

print('Please')

print('Mr.')

# print('and Ms.')

print('Postman')

print('Look and See')

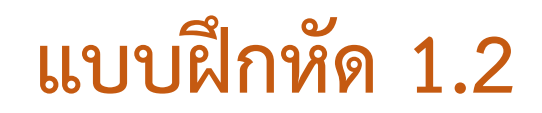

• ลองใส่เครื่องหมาย # หน้าบรรทัดต่างๆ ในโค้ด แล้วสังเกตความเปลี่ยนแปลงของผลลัพธ์

print('Hello')

print('World')

print('My')

print('name')

print('is')

print('Peter')

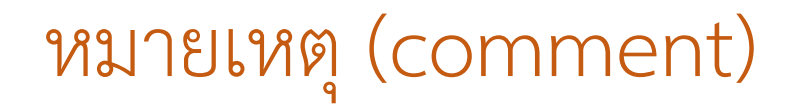

หากเราต้องการหมายเหตุ<u>ทุกบรรทัด </u>ให้กดปุ่ม ctrl+/

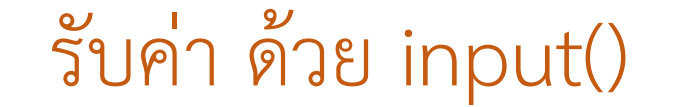

### **แบบฝึกหัด 1.3**

ลองพิมพ์

```
age = input("กรุณากรอกอายุ : ")
print("คุณอายุ "
, age ,
"ปี")
กรุณากรอกอายุ : 
  คุณอายุ 44 ปี
```
### **กิจกรรม 2: การค านวณทางคณิตศาสตร์**

- เราสามารถทำการคำนวณทางคณิตศาสตร์ได้ โดยใช้เครื่องหมายบวก +, ลบ -, คูณ \*, และหาร /กับตัวเลขได้ **ข้อสังเกต:** เราจะใช้เครื่องหมายดอกจัน \* แทนการคูณ
- เช่น ถ้าเราสั่งให้คอมพิวเตอร์คำนวณค่าของนิพจน์ทางคณิตศาสตร์ 5×2+10 เราจะได้ผลลัพธ์ดังนี้

 $5 * 2 + 10$ 

 $420$ 

- $\bullet$  ถ้าเราสั่งให้คอมพิวเตอร์คำนวณค่าของนิพจน์  $10$   $+$ 5 2 เราจะได้ผลลัพธ์ดังนี้  $10 + 5 / 2$  $42.5$
- จะสังเกตได้ว่า คอมพิวเตอร์คำนวณการหาร 5 / 2 และใส่ค่าทศนิยมให้โดยอัตโนมัติ

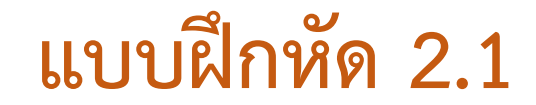

เรามาลองคำนวณค่าของนิพจน์ทางคณิตศาสตร์ต่อไปนี้กันดูบ้าง

$$
5 \times 6 + 7 \times 8 - \frac{2}{5}
$$
  
485.6

#### **วงเล็บในนิพจน์ทางคณิตศาสตร์**

ทั้งนี้ เราสามารถใช้เครื่องหมายวงเล็บ ( ) ได้เหมือนกับนิพจน์ทางคณิตศาสตร์ปกติ เช่น เราสามารถคำนวณค่าของนิพจน์ 4×3+(1+2)/4

ได้ด้วยคำสั่งนี้

 $4 * 3 + (1 + 2) / 4$  $42.75$ 

- ข้อแตกต่างคือ ในกรณีที่มีวงเล็บซ้อนวงเล็บ เราจะใช้เครื่องหมายวงเล็บ ( ) เสมอ **ห้ามใช้** เครื่องหมายก้ามปู [ ] และเครื่องหมายปีกกา { } โดยเด็ดขาด
- เช่น ถ้าเราจะคำนวณค่าของนิพจน์ ([1/{2+3}]×4+5)/6 <u>เราจะต้องเปลี่ยนก้ามปูและปีกกากลับมาเป็นวงเล็บ</u> ก่อนเสมอ

ลองเขียนคำสั่งหาค่า ([1/{2+3}]×4+5)/6 ดู จะได้เป็น

 $((1 / (2 + 3)) * 4 + 5) / 6$ 

#### $\updownarrow$ 0.966666666666667

<mark>Tip\*</mark> สามารถแปลงทศนิยมให้เป็นจำนวนเต็ม หรือกำหนดตำแหน่งจำนวนทศนิยมได้ ตามรูปแบบ round(ค่าที่ต้องการกำหนด, ตำแหน่งจำนวนทศนิยมที่ต้องการ)

## **หัวใจ!! :** เครื่องหมายวงเล็บมีหน้าที่เปลี่ยนลำดับการทำงาน โดยจะเริ่มทำในวงเล็บก่อนเสมอ โดยลำดับ การทำงานจะเริ่มจาก (1) ทำในวงเล็บ (2) คูณและหาร (3) บวกและลบ

เช่น ลองสังเกตผลลัพธ์ของนิพจน์ทั้งสองนี้>> (1+2)×3 กับ 1+(2×3)

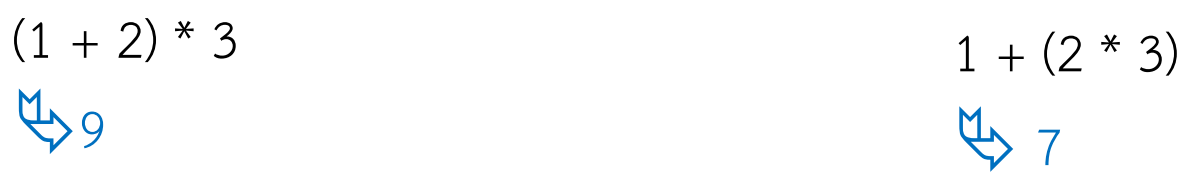

ทั้งนี้ขอให้ระมัดระวังการใช้เครื่องหมายคูณ \* และหาร / ด้วย เพราะถ้าหากไม่ระบุวงเล็บให้ชัดเจน ลำดับการ ค านวณก็อาจจะไม่เป็นไปตามที่ต้องการได้

### **แบบฝึกหัด 2.2**

้ มาลองคำนวณค่าของนิพจน์ทางคณิตศาสตร์ต่อไปนี้กัน

```
3 \times (4 + 1 - 2 \times 5)4 - 15
```
เครื่องหมายยกกำลังในภาษา Python จะใช้เครื่องหมาย \*\* (ดอกจันเขียนติดกัน 2 ดวง) เช่น ถ้าเราจะคำนวณค่าของนิพจน์  $2^5$  เราจะใช้คำสั่งว่า

 $2**5$  $432$  เมื่อเรานำ *เครื่องหมายยกกำลังมาใส่ในนิพจน์ทางคณิตศาสตร์* ลำดับการทำงานจะเปลี่ยนไปตามนี้

- a) ท าในวงเล็บก่อน
- b) ทำเครื่องหมายยกกำลัง
- c) ท าเครื่องหมายคูณและหาร
- d) ทำเครื่องหมายบวกและลบ

 $2 * (5***3)$ 

 $4250$ 

 $2 * 5**3$ 

 $4250$ 

ดังนั้นเพื่อความปลอดภัย *เราจึงนิยมเขียนเครื่องหมายยกกำลัง \*\* ติดกับตัวเลข* เพื่อให้เป็นที่รู้กันว่า <mark>ถ้าหากไม่มีวงเล็บ เราจะ</mark> <mark>เริ่มทำจากเครื่องหมายยกกำลังก่อนเสมอ</mark> เช่น เราจะเขียนนิพจน์  $~2\times 5^3~$  ด้วยคำสั่ง 2 \* 5\*\*3 เป็นต้น

นอกจากนี้เรายังสามารถคำนวณค่าราก (root) ได้โดยการใช้สูตร:

$$
\sqrt[n]{a} = a^{1/r}
$$

เช่น เราสามารถคำนวณค่า  $\sqrt[3]{8}$  (รากที่ 3 ของ 8) ได้โดยคำสั่ง 8\*\*(1/3)

ลองพิมพ์

 $8**({1/3})$ 

 $42.0$ 

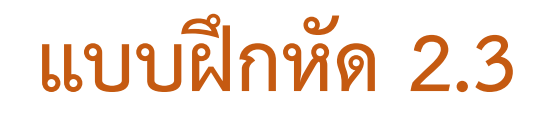

#### เรามาลองค านวณค่าของนิพจน์ดังต่อไปนี้กัน

 $\sqrt[2]{(7+3\times4)}$ 

4.358898943540674

### **กิจกรรม 3 : ตัวแปร**

- ตัวแปรเปรียบเสมือนที่ทดเลข เพื่อที่จะได้นำผลลัพธ์จากการคำนวณค่าของนิพจน์ที่ทดไว้ ไปใช้ต่อได้ในอนาคต
- เนื่องจากกระดาษในคอมพิวเตอร์มีขนาดใหญ่มาก เราจึงต้องจองพื้นที่สำหรับทดเลขและตั้งชื่อเอาไว้ เวลาจะ หยิบสิ่งที่ทดไว้กลับมาใช้ใหม่ จะได้ไม่หลงที่นั่นเอง

## ค าสงวนใน Python

• คำสงวน คือคำที่ถูกภาษาไพธอนใช้เพื่อสร้างไวยากรณ์ ดังนั้นผู้เขียนโปรแกรมห้ามนำไปใช้ในการสร้าง หรือ ประกาศเป็นตัวแปรโดยเด็ดขาด เพราะจะทำให้เกิดข้อผิดพลาด คือ SyntaxError: invalidsyntax

## ค าสงวนใน Python มีดังต่อไปนี้คือ

#### ้คำสงวนในภาษา Python (Reserved Words)

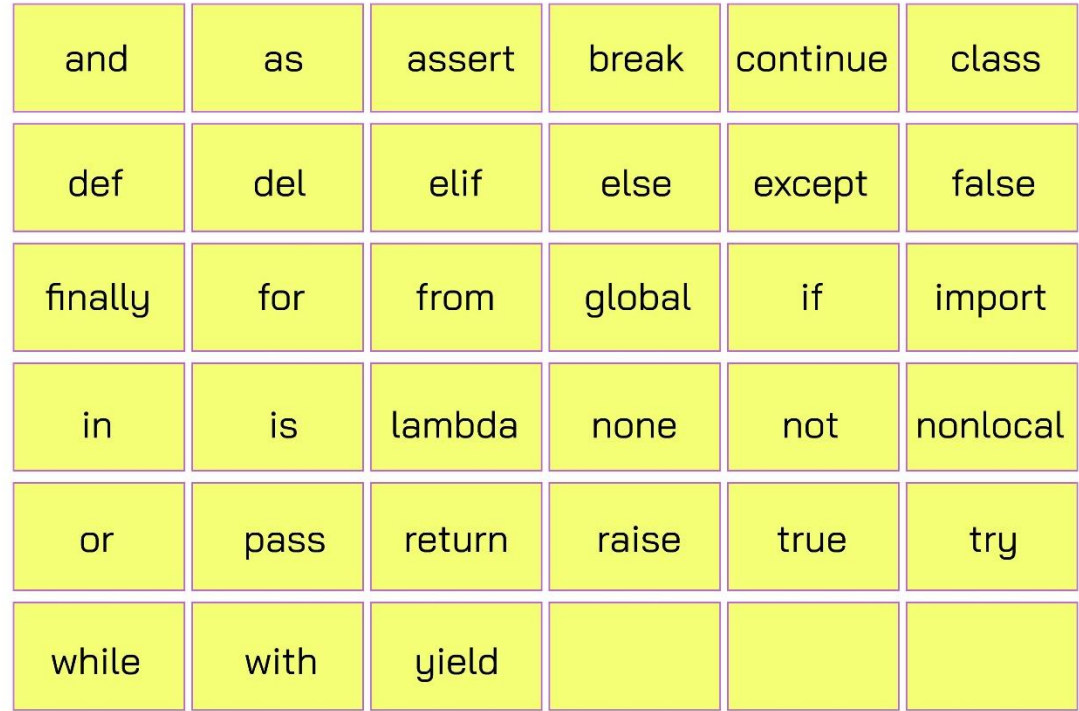

### ค าต่อไปนี้แม้ว่า Python ไม่ได้ห้ามไว้แต่ก็ไม่ควรใช้เพราะไปตรงกับชื่อของฟังก์ชันใน Python คือ

• data, float, Int, numeric, Oxphys, array, close, int, input, open, range, type, write, zeros

### คำต่อไปนี้ก็ควรหลีกเลี่ยงด้วย ถ้ามีการนำเข้า (import) ไลบรารี่ math มาใช้งาน คือ

• acos, asin, atan, cos, e, exp, fabs, floor, log, log10, pi, sin, sqrt, tan

Cr.https://pythonlanguage64.wordpress.com/%E0%B8%84%E0%B8%B3%E0%B8%AA%E0%B8%87%E0%B8%A7%E0%B8%99/

#### $\,$ เช่ $\,$ น สามารถทดค่าของ  $2^{5}$  เก็บไว้ในตัวแปร a และทดค่าของ  $\sqrt[2]{5}$  เก็บไว้ในตัวแปร b เพื่อใช้ต่อในการคำนวณ ต่อ ๆ ไปได้

 $a = 2^{***}5$  # ทดค่าไว้ในตัวแปร a  $b = 5^{**}(1/2)$  # ทดค่าไว้ในตัวแปร  $b$ ซึ่งในตัวอย่างนี้เราจะคำนวณค่าของ  $a^3+b^3$  กัน

จากนั้นนำมาเข้า<u>ตามสูตรด้านบน ไ</u>ด้ดังนี้

 $a^{***}3 + b^{***}3$ 

32779.1803398875

สามารถพิมพ์ค่าตัวแปรออกหน้าจอได้ด้วยคำสั่ง print เช่นเดียวกับการแสดงข้อความ เช่น

 $a = 2^{**}5$ 

 $b = 5***(1/2)$ 

print(a)

print(b)

 $432$ 2.23606797749979 แต่บางครั้งการตั้งชื่อตัวแปรด้วยตัวอักษรเดี่ยว ๆ ก็จำยาก เดี๋ยวมาอ่านทีหลังก็อาจจะลืม เลยนิยมตั้งชื่อตัวแปร ให้เป็นคำที่อ่านแล้วจำได้ง่ายแทน เช่น width (ความกว้าง), height (ความสูง), และ area (พื้นที่) ดังตัวอย่างด้านล่างนี้

width  $= 40$ 

height  $= 30$ 

area = width  $*$  height

print(area)

 $41200$ 

หากชื่อตัวแปรประกอบด้วยหลายคำ ให้ใช้เครื่องหมาย (ขีดเส้นใต้ หรือ underscore) คั่นระหว่างคำ เพื่อให้ อ่านง่ายขึ้น เช่น area of triangle พื้นที่สามเหลี่ยม เป็นต้น

width  $= 40$ 

height  $= 30$ 

```
area of triangle = 1/2 * width * height
```
print(area of triangle)

 $8600.0$ 

นอกจากนี้คำสั่ง print ยังสามารถพิมพ์ค่าออกหน้าจอได้หลาย ๆ ค่าพร้อมกัน เช่น

width  $= 40$ 

height  $= 30$ 

```
area of triangle = 1/2 * width * height
```

```
print('width =', width, 'and height =', height)
print('area = 1/2^*width * height =', area of triangle)
```

```
\psi width = 40 and height = 30
  area = 1/2^*width * height = 600.0
```
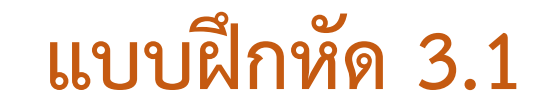

#### 1.ทดลองกำหนดค่าในตัวแปร a, b, และ c ในโค้ดด้านล่าง แล้วสังเกตความเปลี่ยนแปลงของผลลัพธ์

 $a = 10$  $b = 20$  $c = 30$  $average = (a + b + c) / 3$ print(average)  $420.0$ 

#### 2.จงเขียนโค้ดลงในช่องว่างให้สมบูรณ์ เพื่อคำนวณค่าเฉลี่ยฮาร์โมนิก (harmonic mean) ของตัวแปร a, b, และ c โดย ค่าเฉลี่ยฮาร์โมนิก มีสูตรดังนี้

$$
hmean(a, b, c) = \frac{3}{\frac{1}{a} + \frac{1}{b} + \frac{1}{c}}
$$

$$
a = 10
$$

$$
b = 20
$$

 $c = 30$ 

 $h$ mean =  $\dots$ .

print(hmean)

4 16.3636363636363

หมายเหตุ\* ค่าเฉลี่ยฮาร์โมนิก นิยมใช้สำหรับการหาอัตราเฉลี่ยหรือใช้สำหรับเฉลี่ยข้อมูล เช่น ระยะทางต่อชั่วโมง งานต่อ หน่วยเวลา เป็นต้น

3.เขียนโค้ดเพื่อคำนวณปริมาตรของทรงรี (ellipsoid) จากตัวแปรต่อไปนี้ ellipsoid ความกว้างเก็บอยู่ในตัวแปร width ความยาวเก็บอยู่ในตัวแปร length ความลึกเก็บอยู่ในตัวแปร depth © 2004 Encyclopædia Britannica, Inc. สูตรของปริมาตรทรงรี มีดังนี้ 4  $volume =$  $\times \pi \times width \times length \times depth$ 3

 $pi = 3.1415926$  #ค่า  $\pi$  (ไพ)

ก าหนดความกว้างในตัวแปร width ให้เท่ากับ 20

ก าหนดความยาวในตัวแปร length ให้เท่ากับ 30

ก าหนดความลึกในตัวแปร depth ให้เท่ากับ 40

ค านวณปริมาตรของทรงรี แล้วเก็บในตัวแปร volume และพิมพ์ค่าในตัวแปร volume

#### **กิจกรรม 4: Data Type**

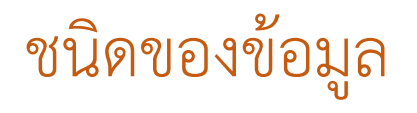

**int:** 12 3 4 5 6 7 8 9 #เลขจำนวนเต็ม **float:** 2.4 3.5 6.9 10.2 #เลขทศนิยม **string: '**hello world **' '** food **' '** dog**'** #ข้อความ ตัวอักษร **Boolean** : True False #ค่าความจริง

การกำหนดชนิดข้อมูล

สามารถกำหนดชนิดข้อมูล โดยระบุค่าที่เป็นประเภทข้อมูลนั้น ๆ ให้กับตัวแปร

a = 5 #กำหนดตัวแปร a เป็นเลขจำนวนเต็ม  $b = 1.2$  #กำหนดตัวแปร  $b$  เป็นเลขทศนิยม c = 'Python' #กำหนดตัวแปร c เป็นข้อความ d = True #กำหนดตัวแปร c เป็น True

#### **String**

String จะอยู่ในเครื่องหมายคำพูด "" หรือ '' ได้ทั้งสองรูปแบบ

word $1 = "Python"$ word2 = "Hello World"

print(word1) Python

print(word2) Hello World

### เราสามารถเช็ค data type ด้วย ฟังก์ชัน type()

เช่น

a = "Python" type(a)  $\mathfrak{B}_{\mathsf{str}}$ 

 $b = 123$ type(b)  $4$ int

## นับความยาวของ string นั้น ๆ ด้วยคำสั่ง len()

เช่น

word1 = 'Python' len(word1)

 $46$ 

word2 = 'Hello World' len(word2)

 $411$ 

### **แบบฝึกหัด 4.1**

1.สร้างตัวแปร 3 ตัวขึ้นมา เป็นแบบ String, int, float อย่างละ 1

2.print ทั้ง 3 ตัวแปร

3.print ประเภทข้อมูลของทั้ง 3 ตัวแปร

4.หาความยาวของตัวแปรที่เก็บข้อมูล String

## Reference

- ธนารักษ์ ธีระมั่นคง และคณะ. (2562). **การโปรแกรมภาษา Python (ไพธอน) เบื้องต้น.** กรุงเทพฯ: สมาคม ปัญญาประดิษฐ์ประเทศไทย.
- กษิดิศ สตางค์มงคล (2563). **Python for Non-Programmer.** กรุงเทพฯ: Datarockie.
- กฤษฎา เฉลิมสุข (2563). **Introduction to Python for Data Science.** กรุงเทพฯ: The Self Made Serial Entrepreneur.
- http://www.ayarafun.com